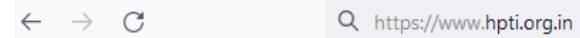

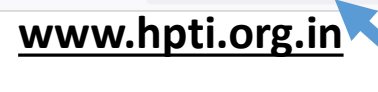

Enter HPTI Website/Web Portal name i.e (www.hpti.org.in)

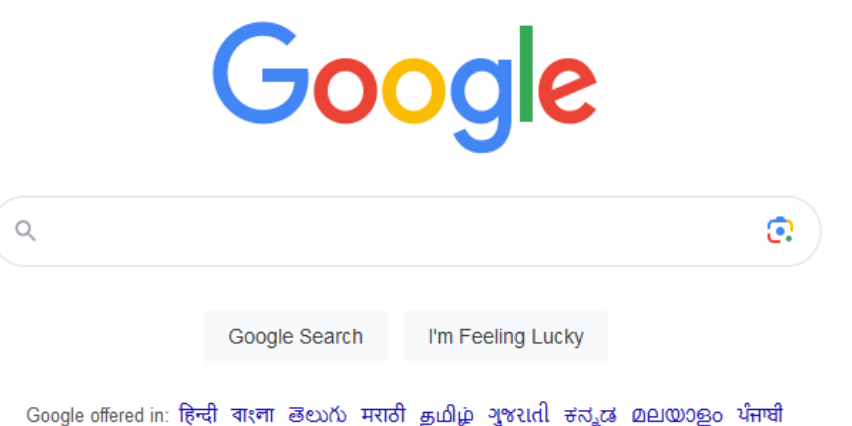

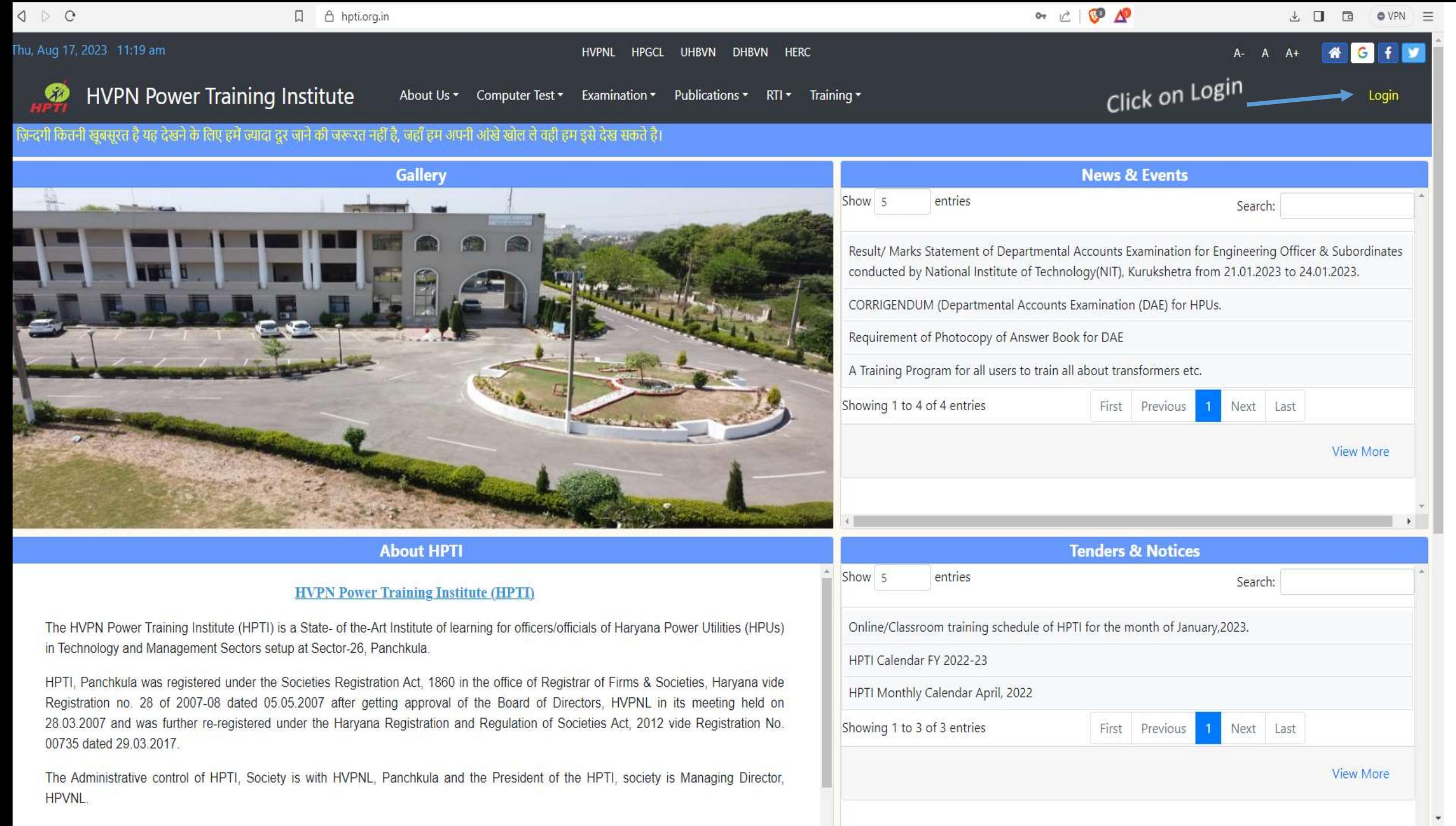

![](_page_2_Picture_17.jpeg)

**WILL** 

-

The Administrative control of HPTI, Society is with HVPNL, Panchkula and the President of the HPTI, society is Managing Director, HPVNL.

![](_page_3_Picture_6.jpeg)

## $\circ$ hpti.org.in  $\langle \quad \rangle$

 $\begin{array}{ccc}\n\mathbb{E} & \mathbb{O} & \mathbb{O} & \mathbb{D} & \mathbb{O} & \mathbb{E} & \mathbb{E} & \mathbb{O}\n\end{array}$ 

![](_page_4_Figure_2.jpeg)

![](_page_5_Picture_7.jpeg)

![](_page_6_Picture_56.jpeg)

## Note:-

1.If any candidate is not able to login on HPTI website/web Portal and faces any kind of problem like invalid, no data, then please send his/her detail through official mail to HPTI email id i.e.

hptipanchkula@gmail.com

![](_page_7_Picture_44.jpeg)